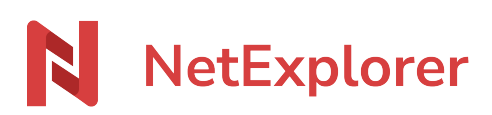

[Base de connaissances](https://support.netexplorer.fr/fr/kb) > [Assistant de connexion en lecteur réseau NetExplorer \(WebDav\)](https://support.netexplorer.fr/fr/kb/assistant-de-connexion-en-lecteur-reseau-netexplorer-webdav) > [Problèmes et solutions](https://support.netexplorer.fr/fr/kb/probl-mes-et-solutions-3) > [Fichier ajouté en WebDav de taille 0](https://support.netexplorer.fr/fr/kb/articles/fichier-ajout-en-webdav-de-taille-0)

## Fichier ajouté en WebDav de taille 0

Guilhem VERGON - 2024-10-24 - [Problèmes et solutions](https://support.netexplorer.fr/fr/kb/probl-mes-et-solutions-3)

Vous avez enregistré un document en WebDav sans rencontrer d'erreur mais la taille de votre fichier est de 0.

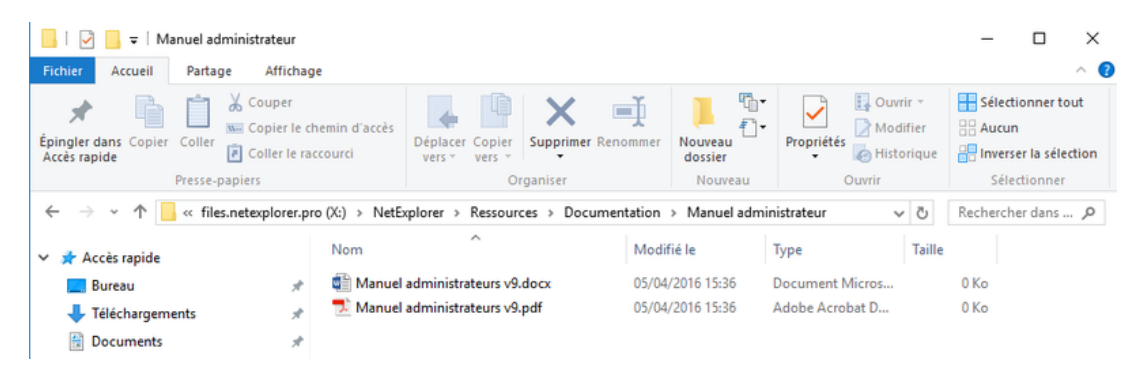

Une erreur est renvoyée par la plateforme au moment de l'upload du fichier mais Windows ne la remonte pas à l'utilisateur.

De ce fait l'utilisateur n'est pas prévenu et il pense avoir sauvegardé son fichier.

Ce cas très particulier intervient lorsque **l'utilisateur a le droit d'ajouter mais pas le droit d'éditer sur le dossier** en question.